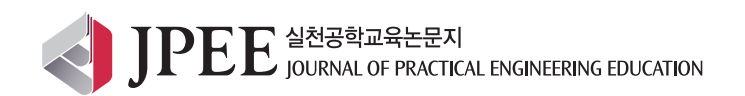

J. Pract. Eng. Educ. 7(1), 31-37, 2015

# T-DMB 프레임 분석 시뮬레이터 개발 및 교육활용에 관한 연구

# **A Study on the Development of T-DMB Frame Analysis Simulator and its Utilization in Education**

황인태1 , 김한종2**\***

1전남대학교 전자컴퓨터공학부, 2한국기술교육대학교 전기전자통신공학부

# **In-Tae Hwang<sup>1</sup> , Han-Jong Kim2\***

1 School of Electronics & Computer Engineering, Chonnam National University, Gwangju 500-757, Korea 2 School of Electrical, Electronics and Communication Engineering, KOREATECH, Cheonan 330-708, Korea

### [ 요 약 ]

T-DMB는 유럽의 Eureka-147 DAB (Digital Audio Broadcasting) 표준을 바탕으로 멀티미디어 방송이 가능하도록 표준을 추가 하여 만든 서비스로 이동 중에 동영상 시청, 고품질오디오 청취, 교통정보서비스(TPEG) 등의 서비스를 제공하고 있다. T-DMB 전송 프레임은 SC 채널, FIC 채널, MSC 채널로 구성된다. 비디오, 오디오, 데이터와 같은 서비스는 MSC 채널에서 서브채널 형 태로 전송되며 FIC 채널은 각 서비스와 서브채널에 관련된 정보를 전달한다. 본 연구에서는 학부, 대학원 및 교육원들에서 교육 되고 있는 지상파 DMB (T-DMB) 시스템과 관련하여 T-DMB 수신기에서 수신한 T-DMB 전송 프레임을 PC로 전달하여 PC 상에 서 수신된 T-DMB 전송 프레임을 분석하고 비쥬얼하게 나타내어 줌으로 T-DMB 시스템의 이해를 돕고 학습동기를 유발할 수 있 도록 T-DMB 전송 프레임 분석 시뮬레이터를 C++를 이용하여 개발하고 이를 실험하였다.

# **[ Abstract ]**

Terrestrial digital multimedia broadcasting (TDMB) is a method of bringing multimedia images, radio, internet, and television to portable devices through terrestrial digital radio transmissions. TDMB related educations being carried out in colleges are focusing on developing firmware which enables users to choose a wanted service. TDMB transmission frame is made up of synchronization channel (SC), fast information channel (FIC), and main service channel (MSC). Services such as video, audio and date are transmitted in the form of subchannel in the MSC. FIC carries information related to each services and subchannels. This paper presents a TDMB frame analysis simulator for analyzing and displaying FIC data on PC. TDMB frame analysis simulator contains functions such as controlling TDMB receiver through USB, establishing the frequency, bringing FIC to PC, displaying ensemble ID and levels, and displaying informations related to services and subchannels. In addition to that, this simulator has a function of being able to store FIC date and subchannel data. This simulator being developed with C++ is expected to be used to view those data visually so that it helps students to understand the TDMB system better and bring about the educational motivation.

**Key Words :** Frame analysis simulator, FIC, TDMB

#### **http://dx.doi.org/10.14702/JPEE.2015.031**

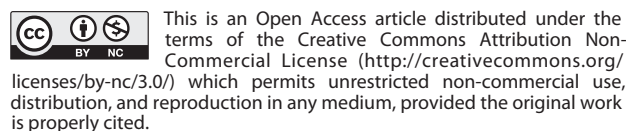

**Received** 27 May 2015; **Revised** 28 May 2015 **Accepted** 28 May 2015

**\*Corresponding Author**

E-mail: hjkim@koreatech.ac.kr

# I. 서론

T-DMB는 유럽의 Eureka-147 DAB (Digital Audio Broadcasting) 표준을 바탕으로 멀티미디어 방송이 가능하도록 표 준을 추가하여 만든 서비스로 2007년 말부터는 전국적으로 서비스가 시작되었으며 이동 중에 동영상시청, 고품질오디 오 청취, 교통정보서비스(TPEG) 등의 서비스를 제공하고 있 다[1-3]. 현재 학부, 대학원, 교육원들에서 진행되고 있는 T-DMB 교육은 T-DMB 송신기에서 여러 개의 서비스가 다중 화된 전송프레임을 통하여 전송하면 T-DMB 수신기에서 기 저대역디코더, RF 칩을 프로세서에서 제어하여 원하는 서비 스를 선택할 수 있도록 펌웨어를 개발하는 것을 다루고 있 다. 이때 수신기에서 원하는 서비스를 선택하면 수신기에서 선택한 서비스를 플레이하여 주는데 채널 상으로 어떠한 전 송프레임이 전송되어 오는지를 비쥬얼하게 확인을 할 수 있 는 방법이 없다[2]. 전송되어 온 프레임을 눈으로 확인을 할 수 있다면 T-DMB 시스템을 보다 잘 이해할 수 있을 것이므 로 PC에서 전송프레임 데이터를 T-DMB 수신기로부터 받아 PC에서 비쥬얼하게 FIC 데이터를 분석하여 나타내는 전송 프레임 분석 시뮬레이터가 필요하다.

시뮬레이터의 주요개발내용으로는 PC에서 USB를 통하 여 T-DMB 수신기를 제어하여 주파수를 설정하는 기능, FIC 데이터를 PC로 가지고 오는 기능, 앙상블의 ID 및 라벨을 표 시하여 주는 기능, 앙상블 안에 포함된 서비스들을 표시하여 주는 기능을 포함할 뿐만 아니라 앙상블 내에 포함된 서비스 를 선택 시 해당 서비스관련 정보 및 서브채널정보를 표시하 여 주는 기능을 구현하였다. 또한 FIC 데이터 및 서브채널 데 이터를 저장할 수 있는 기능을 가지는 T-DMB 프레임 분석 시뮬레이터를 구현하였다.

논문의 구성으로 II장에서는 T-DMB 시스템 전송 메카니 즘에 대하여 살펴보고, III장에서는 개발된 T-DMB 프레임 분 석 시뮬레이터에 대하여 살펴본다. 또한 제 IV장에서는 시험 을 통하여 개발된 시뮬레이터의 동작 상태에 대하여 기술한 후 제 V장에서 결론을 맺는다.

# II. T-DMB 시스템 전송 메카니즘

DMB 시스템은 데이터 신호와 여러 개의 디지털 오디오 및 비디오 신호를 다중화하여 전송하는데 비디오 신호, 오디 오 신호와 데이터 신호는 서비스 성분이며 함께 그룹화 되어 서비스를 형성한다[4, 5]. DMB 시스템에서 전송되는 신호는 동기채널(SC), 빠른정보채널(FIC), 주서비스채널(MSC)의 3

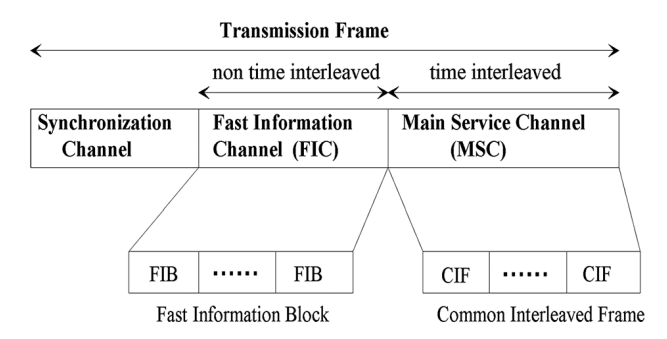

그림 1. DMB 전송 프레임

**Fig. 1.** DMB Transmission Frame.

개의 채널로 이루어진 전송 프레임으로 구성되며 전송 프레 임 구조는 그림 1과 같다[6, 7].

- 주서비스채널(MSC) : 오디오, 비디오와 데이터 서비스 성 분을 운반하기 위하여 사용된다. MSC는 시간축 인터리 빙된 데이터 채널로 여러 개의 서브채널들로 나누어지 고 각 서브채널은 균등 또는 비균등 오류보호을 사용하 여 개별적으로 콘볼루션 부호화된다. 각 서브채널은 하 나 이상의 서비스 성분을 운반한다. 서브채널과 서비스 성분의 구성을 다중화구조라 한다.
- 빠른정보채널(FIC) : 수신기가 정보를 빠르게 액세스하도 록 하기 위해 사용된다. 특히 이 채널은 다중화구조정보 (Multiplex Configuration Information: MCI), 선택적인 서 비스정보(Service Information)와 데이터 서비스를 전송 하기 위해 사용된다. FIC는 고정된 균등 에러보호를 사 용하며 시간축 인터리빙을 사용하지 않는 데이터 채널 이다.
- 동기채널(SC) : 전송 프레임동기, 자동 주파수 조절, 채널 상태 추정, 송신기 식별과 같은 기본적인 복조기 기능을 수행하기 위해 사용된다.

전송 프레임의 구성과 길이는 전송모드에 따라 다르며 네 트워크의 구성 및 동작주파수에 따라 4가지 전송모드가 있으 며 우리나라에서는 전송모드 I을 사용하고 있다. FIC와 MSC 채널은 FIB(Fast Information Block)와 CIF(Common Interleaved Frame)들로 구성되는데 전송모드 I의 경우 전송프레 임의 길이는 96 ms이고 프레임 당 FIB와 CIF 수는 각각 12개 와 4개로 구성된다.

#### A. FIC 채널

FIC는 FIB들로 구성되며 유효 데이터가 FIB 데이터 필드 전체를 점유하고 있지 않은 경우의 FIB 일반구조를 그림 2에 나타낸다. 256비트의 FIB는 FIB 데이터 필드와 CRC로 구성 된다. FIB 데이터 필드는 바이트 단위로 유효 데이터(useful data) 필드, 끝 표시(end maker), 덧붙임(padding)으로 구성되 는데 유효 데이터 필드는 하나 이상의 FIG(Fast Information Group)을 포함하고 끝 표시는 하나의 특별한 FIG로 FIG 헤 더필드(111 11111)를 가지며 덧붙임은 FIB 데이터 필드를 채 우기 위한 바이트로 덧붙임 바이트 필드는 모두 0으로 이루 어진다.

FIG는 FIG 헤더와 FIG 데이터 필드로 구성된다. FIG 헤 더는 FIG 형태(type)와 길이를 포함하는데 FIG 형태는 3비 트 필드로 FIG 데이터 필드에 포함되는 데이터 형태를 지시 하며 길이(length)는 5비트 필드로 FIG 데이터 필드의 길이를 바이트 단위로 나타낸다. FIG 형태(type) 0의 데이터필드 구 조를 그림 3에 나타내었는데 5비트 길이의 확장(Extension) 이 존재하는데 이 확장 값에 따라 FIG 형태 0 필드 값의 내용 이 달라지게 된다. FIG 형태 1에서는 3비트의 확장이 존재한 다. 앞으로 FIG 형태와 확장은 "FIG 형태/확장"의 형태로 표 현한다.

앙상블 관련정보는 FIG 형태(type) 0, 확장(Extension) 0 즉, FIG 0/0 에 의해 전달되는데, 알람 플래그(Alarm flag) 와 CIF 카운터 (24 ms 마다 증가) 정보가 포함되어 있다[1]. 앙 상블 라벨 관련정보는 FIG 형태(type) 1, 확장(Extension) 0, 즉 FIG1/0 에 의해 전달되는데, EId 와 문자정보가 포함되 어 있다. 서브채널 구성은 CIF 내에서의 서브채널의 크기, 위 치, 그리고 에러보호 등의 정보로 이루어져 있으며, FIG 형태 (type) 0, 확장(extension) 1 즉, FIG0/1 에 의해 전달된다. 하 나의 서브채널에 대한 정보는 3 혹은 4 바이트의 데이터를 사용하여 표현되는데, 서브채널 구성정보의 정의는 권고안 에 잘 보여준다. FIG 형태(type) 0, 확장(extension) 2 즉 FIG 0/2 형식은 기본적인 서비스와 서비스성분에 대해 정의하는 데, 하나의 서비스에 관련된 모든 정보는 하나의 FIG 내에 모 두 포함되어 있다. 프로그램(오디오) 서비스라벨은 FIG 1/1 에 의해 표시되며 데이터 서비스 라벨은 FIG 1/5 에 의해 표 시된다. 각 FIG 형태와 확장에 대한 표시형식은 권고안에 잘 나타나 있으며 이를 참조한다[1].

#### B. MSC 채널

MSC는 CIF들로 구성되며 CIF는 55296 비트를 포함한다.

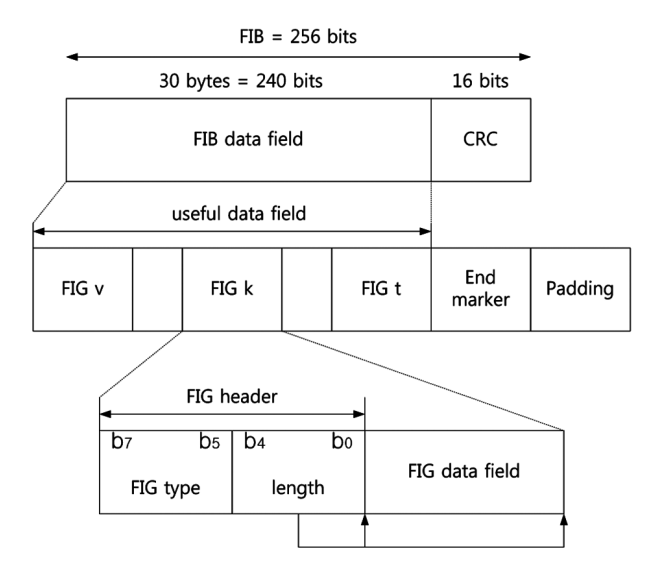

그림 2. FIB의 구조 **Fig. 2.** FIB Structure.

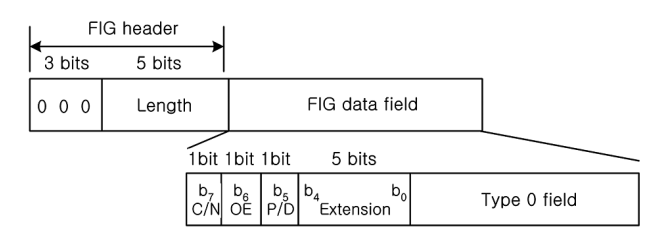

그림 3. FIG 형태 0 데이터 필드 **Fig. 3.** FIG type 0 data field.

CIF의 최소 번지 단위는 64비트로 구성된 CU(Capacity Unit) 이다. 그래서 CIF는 864 CU들로 구성되며, CU 주소 0~863 에 의해 식별된다. MSC는 서브채널들로 나누어지며 각 서브 채널은 정수개의 연속적인 CU들을 포함하고 개별적으로 콘 볼루션 부호화 된다. 각 CU은 하나의 서브채널에서만 사용 된다. MSC로 전달되는 데이터는 소스에서 각 CIF의 서브채 널 데이터 용량에 대응되는 24ms 버스트로 나누어지며 각 데 이터 버스트는 논리적 프레임을 구성한다. 각 논리적 프레임 은 대응되는 CIF에 관련되며 계속 이어지는 CIF들은 MCI에 서 시그날링되는 CIF 카운터 값에 의해 식별된다.

#### III. T-DMB 프레임 분석 시뮬레이터

시뮬레이터의 주요 개발내용으로는 PC에서 USB를 통하 여 T-DMB 수신기를 제어하여 주파수를 설정하는 기능, FIC

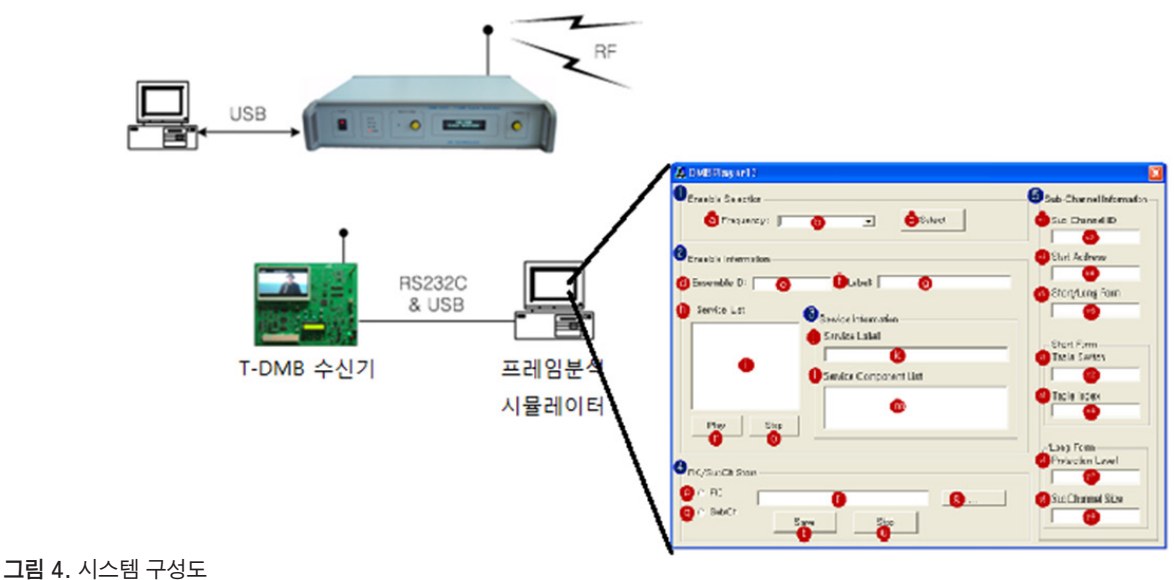

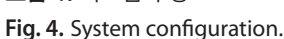

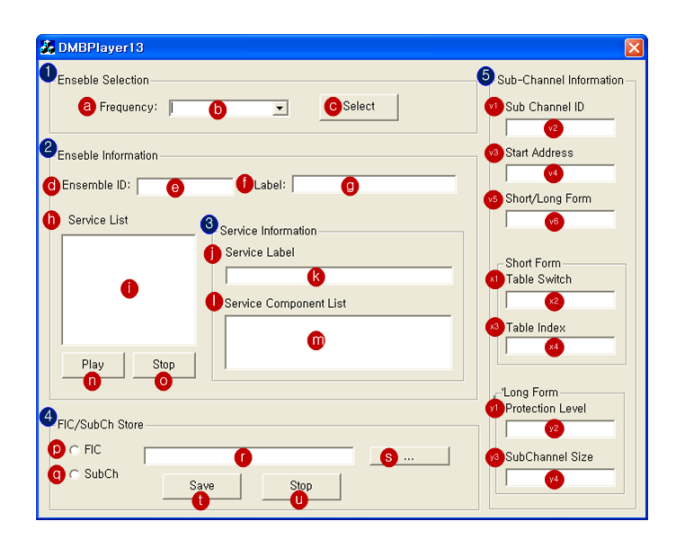

그림 5. 시뮬레이터 사용자 인터페이스 **Fig. 5.** Simulator user interface.

데이터를 PC로 가지고 오는 기능, 앙상블의 ID 및 라벨을 표 시하여 주는 기능, 앙상블 안에 포함된 서비스들을 표시하여 주는 기능을 포함할 뿐만 아니라 앙상블 내에 포함된 서비스 를 선택 시 해당 서비스관련 정보 및 서브채널정보를 표시하 여 주는 기능을 구현하였다. 또한 FIC 데이터 및 서브채널 데 이터를 저장할 수 있는 기능을 가지는 T-DMB 프레임 분석 시뮬레이터를 구현하였다. 이러한 시뮬레이터 개발을 수행 하기 위한 시스템 구성도를 그림 4에 나타내었다.

T-DMB 수신보드와 시뮬레이터를 개발할 PC 사이에는 RS232C와 USB 포트가 필요한데, RS232C는 수신보드에서 실행될 프로그램을 다운로드하기 위해 필요하며, USB는 수 신된 T-DMB 전송 프레임 데이터를 PC로 전송하기 위해서 필요하다.

T-DMB 수신보드를 이용하여 수신한 프레임을 PC에서 분 석하는 PC기반 T-DMB 전송 프레임분석 시뮬레이터는 Visual C++ 환경에서 개발되었으며 개발된 T-DMB 프레임 분 석 시뮬레이터 소프트웨어의 사용자 인터페이스를 그림 5에 나타내었다. 최종적으로 만들어진 Dialog Box의 형태는 ① 에서 ⑤, ⓐ 에서 ⓨ 등의 40개의 컨트롤로 구성되는데 각 영 역의 기능은 다음과 같다.

- ① : 수신할 앙상블(주파수)을 설정하기 위한 영역.
- ② : 선택한 앙상블(주파수)이 정상적으로 수신 되었을 때, 수신된 앙상블 관련된 정보를 보여주는 영역으로 서 비스를 선택하여 동작(Play) 또는 중지(Stop) 시킬 수 있다.
- ③ : 앙상블에 구성된 서비스를 선택했을 때, 선택된 서비 스의 구체적인 정보를 보여주는 영역.
- ④ : 수신된 정보(FIC)및 데이터(SubCh data)를 저장하는 영역.
- ⑤ : 선택된 서비스의 서브채널 정보를 보여주는 영역
- ⓐ~ⓨ : 각 영역의 구체적인 동작을 위해 사용된 컨트 롤임.

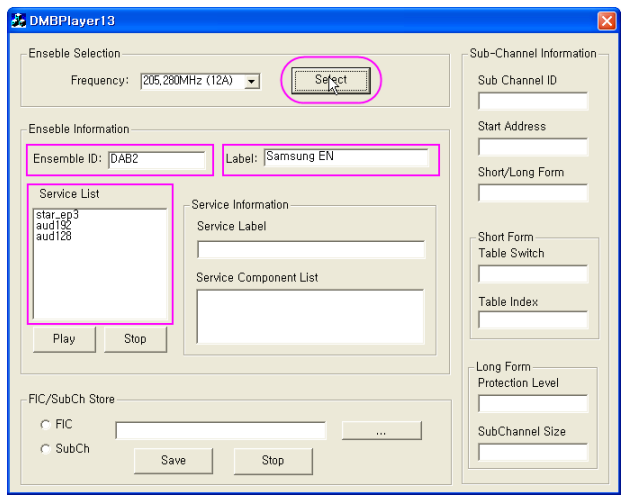

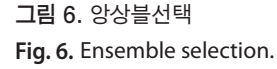

# IV. T-DMB 프레임 분석 시뮬레이터 시험

# A. 앙상블선택

앙상블을 선택하기 위해서는 T-DMB에서 사용하고 있는 주파수를 선택하고 이 주파수를 T-DMB 수신기에 전달을 하 여 주어야 한다. 그림 6와 같이 주파수를 205.280 MHz (12A) 로 설정하고 'Select' 버튼을 누르면 앙상블이 선택되고 앙상 블 정보가 나타난다. 그림 6에서 앙상블 ID는 'DAB2'이고 앙 상블라벨은 'Samsung EN'이다. 또한 이 앙상블은 3개의 서 비스로 구성되었음을 즉, 3개의 서비스가 다중화되어 하나의 앙상블로 전송되고 있다.

# B. 서비스선택

앙상블에 포함된 서비스와 각 서비스에 대한 서브채널 정 보를 확인해 보기 위해서는 서비스를 선택하여야 한다. 그 림 6으로부터 지금 선택된 앙상블에는 3개의 서비스가 있으 며 이때 그림 7과 같이 Service List Box에서 어떤 하나의 서 비스를 선택하면, 그 서비스에 대한 서비스정보와 서브채널 정보가 나타난다. 그림 7의 경우는 Service List Box에서 첫 번째에 있는 서비스를 선택한 경우이다. 서비스 관련 정보를 살펴보면 이 서비스는 라벨로 "star\_ep3"를 사용하고 있으며 TMId가 1이므로 MSC에서 데이터를 스트림모드로 전송하는 비디오서비스이며 SubChId는 0이다. 서브채널관련 정보를 살펴보면 시작 CU주소는 0이고 FIG 0/1구조에서 Long Form

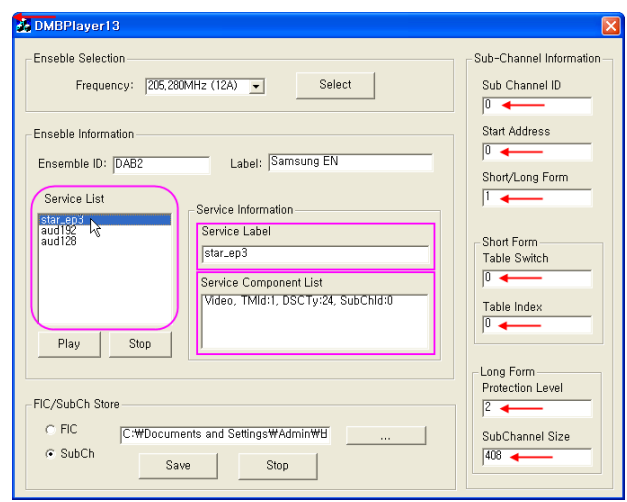

그림 7. 첫 번째 서비스 선택 **Fig. 7.** First service selection.

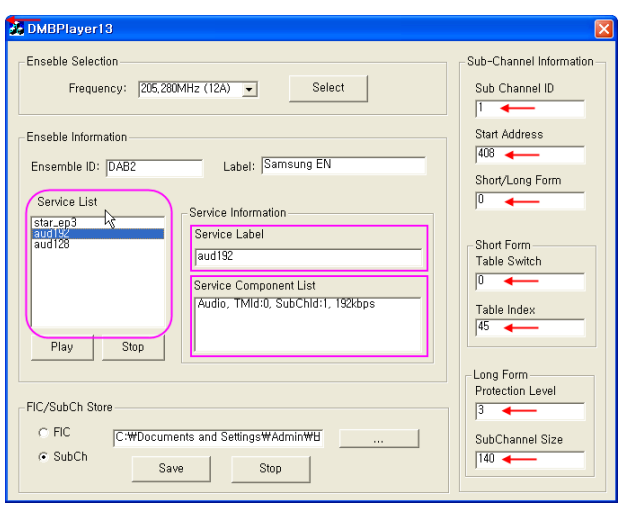

그림 8. 두 번째 서비스 선택 **Fig. 8.** Second service selection.

형태로 전송되고 있음을 알 수 있다. Protection level 값으로 2를 사용하므로 Protection level은 3-A, 콘볼루션 부호율은 1/2을 사용하고 서브채널크기는 6n이다. 그림 7로부터 서브 채널의 크기는 408 CU로 전송되고 있으므로 이 크기가 6n과 같다면 n값은 68이 되고 데이터전송률은 8n kbps이므로 544 kbps로 비디오가 전송되고 있다. 정리해 보면 SubChId 0은 CU 0부터 CU 407까지 408개 CU를 차지하는 서브채널로 비 디오를 544 kbps로 전송되고 있다.

그림 8의 경우는 Service List Box에서 두 번째에 있는 서 비스를 선택한 경우이다. 서비스 관련 정보를 살펴보면 이

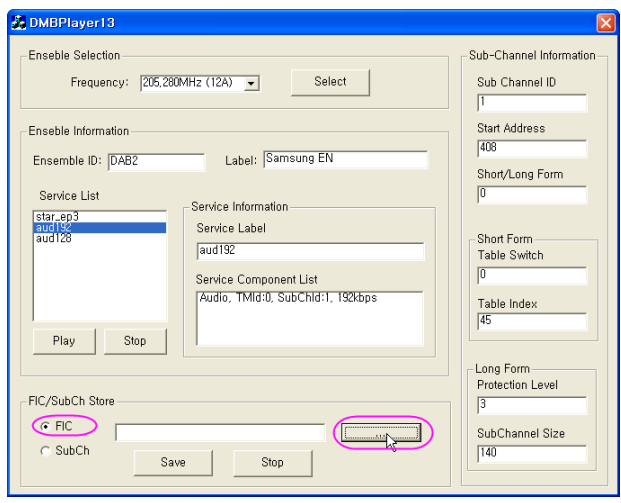

그림 9. FIC 데이터 저장 **Fig. 9.** FIC data store.

서비스는 라벨로 "aud192"를 사용하고 있으며 TMId가 0므 로 MSC에서 오디오를 스트림모드로 전송하는 오디오서비 스이며 SubChId는 1이다. 서브채널관련 정보를 살펴보면 시 작 CU주소는 408이고 FIG 0/1구조에서 Short Form 형태로 전송되고 있다. Table Index 값으로 45를 사용하고 있는데 이 는 서브채널의 크기가 140이고 Protection level 값이 3이며 전송율은 192 kbps이다. 이 서비스를 정리해 보면 SubChId 1 은 CU 408부터 CU 547까지 140개 CU를 차지하는 서브채널 로 오디오를 192 kbps로 전송되고 있다.

#### C. FIC 및 SubCh 데이터 저장

그림 8에서는 Service List중에서 두 번째 서비스를 선택한 경우의 서비스정보 및 서브채널 정보를 나타낸다. 수신된 프 레임의 FIC 데이터를 저장할 수 있는 기능을 구현하였으며 그림 9와 같이 'FIC' Radio 버튼을 체크하고 '…'버튼을 클릭 하여 그림 9와 같이 저장할 경로와 파일 이름을 선택할 수 있 으며 Hex 화일을 볼 수 있는 에디터를 사용하며 저장된 FIC 데이터를 확인할 수 있다.

# V. 결 론

전송되어 온 T-DMB 프레임을 눈으로 확인을 할 수 있다 면 T-DMB 시스템을 보다 잘 이해할 수 있을 것이란 생각에 서 PC에서 전송프레임 데이터를 T-DMB 수신기로부터 받아 PC에서 비쥬얼하게 FIC 데이터를 분석하여 나타낼 수 줄 수 있는 전송 프레임 분석 시뮬레이터를 Visual C++ 환경에서 개발하였다. 시뮬레이터는 PC에서 USB를 통하여 T-DMB 수 신기를 제어하여 주파수를 설정하는 기능, FIC 데이터를 PC 로 가지고 오는 기능, 앙상블의 ID 및 라벨을 표시하여 주는 기능, 앙상블 안에 포함된 서비스들을 표시하여 주는 기능을 포함할 뿐만 아니라 앙상블 내에 포함된 서비스를 선택 시 해당 서비스관련 정보 및 서브채널정보를 표시하여 주는 기 능을 구현하였으며 또한 FIC 데이터 및 서브채널 데이터를 저장할 수 있는 기능도 구현하였다. 본 시뮬레이터는 학부, 대학원, 교육원 등에서 진행되고 있는 T-DMB 교육에 유용하 게 활용되어 힉습동기 유발 및 학습성취도 향상이 기대된다.

# 참 고 문 헌

- [1] ETSI EN 300 401 ver. 1.3.3, "Radio broadcasting systems; digital audio Broadcasting (DAB) to mobile, portable and fixed receivers," *ESTI*, Technical Report REN/ JTC-DAB-21R1, 2001.
- [2] L. Erke and H. J. Kim, "Application of turbo code for T-DMB System," in *Computer Science and Convergence Information Technology (ICCIT), 2011 6th International Conference on*, pp. 524 – 527, 2011.
- [3] G. Lee, S. Cho, K.T. Yang, Y.K. Hahm, and S.I. Lee, "Development of terrestrial DMB transmission system based on Eureka-147 DAB system," *IEEE Transactions Consumer Electronics*, vol. 51, no. 1, pp. 63-68, Feb. 2005.
- [4] M. S. Baek, Y. H. Lee, G. Kim, S. R. Park, and Y. T. Lee, "Development of T-DMB emergency broadcasting system and trial service with the legacy receivers," *IEEE Transactions on Consumer Electronics,* vol. 59, no. 1, pp. 38- 44, Feb. 2013.
- [5] Y. H. Lee, G. Kim, S. R. Park, Y. T. Lee, and N. Kim, "An efficient emergency broadcasting signal multiplexing method for supporting the legacy T-DMB receivers in break-in system," *IEEE Transactions on Consumer Electronics,* vol. 57, no. 4, pp. 1550-1555, 2011.
- [6] B. M. Lim, G. Kim, S. R. Park, M. S. Baek, H. Lim, et al., "Efficient emergency wake-up system for T-DMB," in *Proceeding of The Korean Institute of Communications and Information Sciences' 2013 Winter Conference*, pp. 760-761, Jan. 2013.

[7] M. S. Baek, Y. H. Lee, G. Kim, S. R. Park, and Y. T. Lee, "Development of T-DMB emergency broadcasting system and trial service with the legacy receivers," *IEEE Transactions on Consumer Electronics,* vol. 59, no. 1, pp. 38- 44, Feb. 2013.

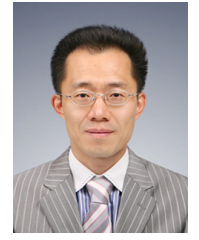

황 인 태 **(In-Tae Hwang)** 1990년 2월 : 전남대학교 전자공학과 학사 1992년 8월 : 연세대학교 전자공학과 석사 1999년 9월 ~ 2004년 2월 : 연세대학교 전기전자공학과 박사 1992년 8월 ~ 2006년 2월 : LG전자 책임 연구원 2006년 3월 ~ 현재 : 전남대학교 전자컴퓨터공학부 교수 <관심분야> 디지털통신, 무선통신시스템, 차세대이동통신, MIMO, OFDM, MIMO-OFDM, Relay, ICIM, CoMP, D2D, SCE, MTC

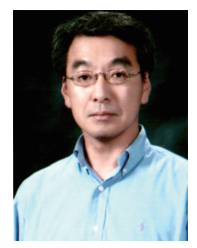

김 한 종 **(Han-Jong Kim)**\_정회원 1986년 2월 : 한양대학교 전자공학과 학사 1988년 8월 : 연세대학교 전자공학과 석사 1988년 9월 ~ 1994년 2월 : 연세대학교 전자공학과 박사 1994년 9월 ~ 현재 : 한국기술교육대학교 전기전자통신공학부 교수 <관심분야> 디지털통신, 무선통신시스템, 방송시스템, 신호처리 및 마이크로 프로세서 응용